# SharePoint 2010 FBA Pack Скачать бесплатно [32|64bit] (Final 2022)

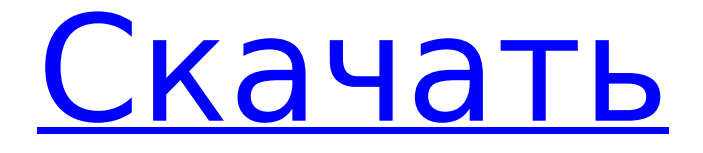

### **SharePoint 2010 FBA Pack [March-2022]**

Пакет проверки подлинности на основе форм для SharePoint 2010 содержит ряд веб-частей и инструментов, которые обеспечивают комплексное решение для проверки подлинности на основе форм в SharePoint 2010. FBA — это комбинация проверки подлинности и авторизации, которая используется во многих современных вебприложениях (таких как SharePoint и веб-почта). Он основан на ряде веб-технологий, включая файлы cookie, HTTP-запросы, HTML-формы и механизмы аутентификации пользователей. Используя FBA, пользователи могут получить доступ к страницам SharePoint, требующим проверки подлинности, просто введя URL-адрес в свой браузер. Пакет проверки подлинности на основе форм для SharePoint 2010 включает множество веб-частей и инструментов, которые можно использовать для включения проверки подлинности на основе форм в любой современной версии SharePoint. Я использую пакет FBA в следующих сценариях: 1) Аутентификация для всех моих веб-частей и сайтов SharePoint в отдельных решениях SharePoint. 2) Доступ к проверенным сайтам SharePoint (через настраиваемые меню) в группах сайтов или в профилях пользователей. 3) Использование встроенной аутентификации Windows (с файлами cookie) для веб-приложений ASP.Net. 4) Использование пакета FBA при внешних вызовах веб-служб REST. 5) Использование FBA для Windows Live Identity и OpenID. 6) Использовал функции FBA для ведения журнала ULS и управления журналом. 7) Использовал отчет об ошибках ULS и веб-анализатор для ведения журнала ULS. 8) Использовал веб-части Custom Error Reporting или Custom Error Handling для отчетов об ошибках. 9) Использовал инструменты пользовательского ведения журнала ULS и ведения журнала FBA для регистрации ошибок ULS. 10) Мне нужно регистрировать ошибки ULS (например, ошибки сериализации). Пакет FBA включает следующие веб-части: 1) Веб-часть проверки подлинности на основе форм — предоставляет простую веб-часть, которая предлагает веб-форму HTML, в которой вы можете входить и регистрироваться пользователями. Эта веб-часть работает со следующими типами аутентификации: Windows, SQL, Forms (регистрация по электронной почте), Custom и Other. 2) Веб-часть проверки подлинности на основе форм. Предоставляет веб-форму HTML, которая проверяет подлинность. Вы можете регистрировать новых пользователей (используя URL-адрес или адрес электронной почты). Вы можете регистрировать пользователей разными способами: использовать проверку подлинности Windows или использовать проверку подлинности с помощью форм. После входа пользователя вы можете использовать FBA и веб-части на основе утверждений для всех веб-частей SharePoint. Я использую его для всех своих сайтов и вебчастей SharePoint.

### **SharePoint 2010 FBA Pack Crack (Updated 2022)**

Используйте пакет FBA для управления пользователями, ролями, группами и группами групп пользователей с помощью настраиваемой веб-части в среде SharePoint 2010. Имея возможность настраивать формы, поля форм и формы входа на сайт или дочерний сайт, вы можете упростить использование этого сайта для своих пользователей, но разрешать им доступ только к частям сайта по мере необходимости. Пользователи могут входить в эти части сайта с помощью имени пользователя и пароля или после предоставления своих учетных данных с помощью пакета FBA. Что нового: Это версия пакета FBA для

SharePoint 2010, до того, как мы это сделали. Аутентификация на основе форм в SharePoint 2010 отличается, и пакет был переработан, чтобы справиться с этим. С тех пор мы провели множество рефакторингов и улучшений, и очень приятно показать вам, что изменилось. В версии 1.0.4 мы исправили несколько ошибок и добавили новую функцию. Теперь мы включили в этот выпуск следующие дополнительные функции. Проверка учетной записи — фильтрация по типу проверки, которая должна выполняться для учетной записи. У нас есть следующие проверки аккаунта. Проверка Active Directory Проверка неактивного каталога Поле новой роли Новая веб-часть «Редактирование роли» для редактирования поля роли, которое используется для новых учетных записей в вашей среде SharePoint. Найдите новые роли — найдите новые роли для своих пользователей. Это будет обрабатывать как новые, так и существующие концепции ролей. После новых функций, которые мы включили в этот выпуск, у нас все еще есть следующие функции, доступные в первой версии пакета. Новая форма входа. Новая форма входа, которую мы включили, позволяет использовать JQuery и проверку JQuery. Веб-часть фильтра формы входа Веб-часть формы нового пароля Веб-часть полей формы пароля Новая веб-часть полей формы пароля Новая веб-часть формы для забытого пароля Веб-часть полей формы «Забыли пароль» Новая веб-часть формы восстановления пароля Веб-часть полей формы восстановления пароля Веб-часть новой формы входа Веб-часть полей формы входа Новая веб-часть формы утверждения регистрации Поставщик ролей по умолчанию Веб-часть проверки новой учетной записи Веб-часть проверки новой учетной записи Вот и все. Что вы думаете о новом выпуске? Есть ли какие-либо функции, которые, по вашему мнению, мы должны изменить или добавить? Дайте нам знать! Поделиться этой записью: Нравиться 1709e42c4c

#### **SharePoint 2010 FBA Pack Crack + Free License Key**

Аутентификация на основе форм в SharePoint 2010 — это совместимая с OAuth система аутентификации на основе утверждений. Он хранит пользователей и их заявки в распределенном кэше Microsoft и делает их доступными для других приложений SharePoint. Он предоставляет пользователям простой интерфейс для входа в систему и управления своей учетной записью с помощью имени пользователя и пароля или с использованием своих учетных данных OAuth. Он предоставляет набор веб-частей и консоль управления, которые немного упрощают работу с проверкой подлинности на основе форм. Пакет FBA CKS для SP2010 позволяет безопасно управлять проверкой подлинности OAuth в пользовательском рабочем процессе проверки подлинности, который можно использовать для ограничения доступа к SharePoint определенным группам пользователей. Вы также можете предоставить образец утверждений пользователя для отображения на странице входа. Компоненты пакета FBA SharePoint 2010: Образцы Вход/регистрация веб-части Веб-часть входа/регистрации позволяет пользователю входить в SharePoint с помощью OAuth. Если пользователь успешно входит в систему, он перенаправляется на страницу с формой входа для ввода своих учетных данных. Если пользователь настроил свой URL-адрес входа для использования потребителя OAuth (URL-адрес входа OAuth-потребителя), и этот потребитель OAuth зарегистрирован в решении, потребитель будет отображаться в форме входа. Веб-часть «Вход/регистрация» также добавляет утверждение поставщика OAuth к утверждениям пользователя. Образец входа Образец реестра Веб-часть смены пароля Веб-часть "Изменить пароль" позволяет пользователю изменить собственный пароль. Если пользователь успешно меняет свой пароль, он автоматически входит в систему и перенаправляется на страницу смены пароля. Пример смены пароля Веб-часть сброса пароля Вебчасть «Сброс пароля» позволяет пользователю сбросить свой пароль двумя различными способами. Если пользователь успешно сбрасывает свой пароль, он автоматически входит в систему и перенаправляется на страницу сброса пароля.Если пользователь сбрасывает свой пароль, вводя код сброса вручную, ему предлагается ввести код сброса, который будет отправлен ему по электронной почте. Когда пользователь сбрасывает свой пароль, пароль изменяется, и пользователю отправляется электронное письмо. Пример сброса пароля Пользовательская веб-часть администрирования пользователей/ролей Эта веб-часть отображает списки пользователей и их утверждений, а также групп пользователей и их утверждений. Пользовательское администрирование пользователей/ролей Пользовательская веб-часть утверждения регистрации Веб-часть Custom Registration Approvals можно использовать, чтобы позволить пользователям регистрироваться в SharePoint. Если пользователь пытается зарегистрироваться, но у него нет адреса электронной почты или если у него нет адреса электронной почты

#### **What's New in the?**

Пакет проверки подлинности на основе форм (FBA) SharePoint 2010 это набор веб-частей и инструментов для управления проверкой подлинности на основе форм в SharePoint 2010. Это порт решения проверки подлинности на основе форм SharePoint 2007 CKS для SharePoint 2010. работает с аутентификацией на основе утверждений SharePoint 2010 и был реструктурирован для использования нового

типа проекта Visual Studio 2010 SharePoint. Он включает в себя вебчасти для регистрации пользователей, смены паролей и восстановления пароля. Он включает в себя инструменты для управления пользователями и ролями, а также для утверждения регистраций. Как установить пакет FBA для SharePoint 2010? Пакет FBA для SharePoint 2010 можно загрузить в виде ZIP-файла с сайта CodePlex. Чтобы установить пакет, распакуйте его в папку. Откройте папку, содержащую ZIP-файл. Вы увидите файл .sln и файл решения FBA Pack. Откройте файл решения с помощью Visual Studio. Это откроет проект SharePoint 2010 в Visual Studio. Щелкните Файл > Создать, чтобы открыть мастер создания нового проекта. В диалоговом окне Галереи или Категории выберите категорию SharePoint. Выберите шаблон проекта веб-приложения SharePoint 2010. В обозревателе решений в левой части Visual Studio выберите папку App\_Data > Packages. В текстовом поле Имя введите FBA. В текстовом поле Location введите Нажмите OK, чтобы создать проект. После создания решения необходимо установить различные компоненты. В пакет FBA входят четыре компонента, которые необходимо установить. Чтобы установить Компоненты FBA, выполните следующие действия: 1. В Visual Studio откройте проект SharePoint 2010 в обозревателе решений. Щелкните правой кнопкой мыши проект FBA Components Solution и выберите Build > Release (Build All). 2. Это создаст и развернет компоненты FBA в веб-приложении FBA. 3. В SharePoint перейдите на сайт фермы серверов FBA. В меню «Действия сайта» выберите «Просмотреть содержимое сайта». В папке «Содержимое сайта» выберите папку GlobalAssembly. Дважды щелкните файл FBA Components FBA.wsp, чтобы открыть мастер удаления компонентов FBA. Выберите «Удалить», затем «Установить». 4. Теперь вы готовы использовать компоненты FBA! Как использовать пакет FBA SharePoint 2010

## **System Requirements For SharePoint 2010 FBA Pack:**

\*Минимальные характеристики \*ЦП: Intel i5 3,2 ГГц или аналогичный AMD \* ОЗУ: 4 ГБ \*Жесткий диск: 500 ГБ \*Для серьезных геймеров \*ЦП: Intel i7 4,0 ГГц или аналогичный AMD \* ОЗУ: 8 ГБ \*Жесткий диск: 1 ТБ  $*$ Для лучшего опыта  $*$ ЦП: Intel i7 6,0 ГГц или аналогичный AMD  $*$  ОЗУ: 16 ГБ \*Жесткий диск: 2 ТБ \*ПРИМЕЧАНИЕ: (